### **BAB III**

# **METODE PENELITIAN**

## **A. Jenis dan Pendekatan Penelitian**

Penelitian ini termasuk dalam penelitian lapangan yaitu jenis penelitian dimana data diperoleh dari lapangan secara langsung dari sumbernya, sehingga sumber data dalam penelitian lapangan adalah sumber primer.<sup>[1](#page-0-0)</sup> Penelitian ini menggunakan pendekatan kuantitatif mengingat data yang didapat dalam penelitian ini berupa data angka/bilangan dan menggunakan teknik analisis statistik. Penelitian kuantitatif juga dapat diartikan sebagai penelitian yang menjelaskan suatu fenomena berdasarkan data-data dalam bentuk angka dengan menggunakan analisis pendekatan secara matematis (statistik).[2](#page-0-1)

#### **B. Metode dan Desain Penelitian**

Metode yang digunakan dalam penelitian ini adalah eksperimen. Metode penelitian eksperimen adalah metode penelitian yang digunakan untuk mencari pengaruh *treatment* tertentu (perlakuan) dalam kondisi yang terkontrol.[3](#page-0-2) Desain penelitian yang digunakan adalah *quasi experimental design* dengan bentuk design yang digunakan adalah *Nonequivalent Control Group Design*. Desain ini menggunakan *pretest* dan *posttest* dengan kelompok eksperimen dan kontrol tidak dipilih secara random.[4](#page-0-3) Adapun gambarannya sebagai berikut,

<span id="page-0-1"></span><span id="page-0-0"></span><sup>1</sup> Sugiyono, *Metode Penelitian Pendidikan* (Bandung: Alfabeta, 2021), h. 14.

<sup>2</sup> Daniel Muijs, *Doing Quantitative Research in Education SPSS* (London: Sage Publication, 2004), h. 1.

<span id="page-0-2"></span><sup>3</sup> Sugiyono, *Metode Penelitian Pendidikan*, h. 23.

<span id="page-0-3"></span> $4$  Sugiyono, h. 138.

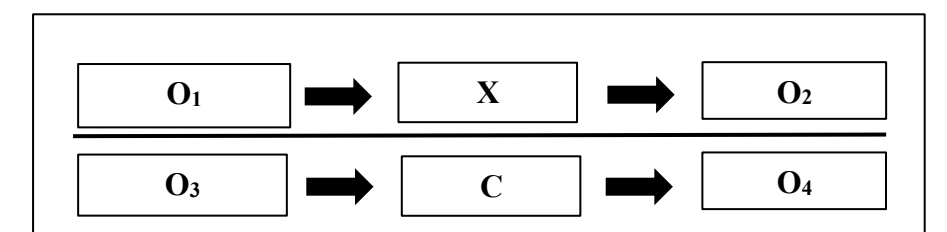

Gambar 3.1 Desain Eksperimen *Nonequivalent Control Group Design* Keterangan:

 $X =$  Perlakuan (menggunakan media pembelajaran berbasis etnomatematika)

C = Tanpa Perlakuan (tidak menggunakan media pembelajaran)

O1 dan O<sup>3</sup> = Keadaan awal kelas eksperimen dan kontrol (*pretest*)

O<sup>2</sup> dan O<sup>4</sup> = Keadaan akhir kelas eksperimen dan kontrol (*post-test*)

Data *pretest* kelas eksperimen dan kontrol pada penelitian ini berasal dari nilai ulangan semester ganjil siswa kelas IV tahun ajaran 2023/2024. Data *pretest* ini diperlukan untuk mengetahui keadaan awal siswa. Kemudian diberikan perlakuan yang berbeda pada kedua kelas. Terakhir siswa akan diberikan soal *posttest* yang sama baik pada kelas kontrol maupun kelas eksperimen untuk mengetahui perbedaan pemahaman materi pada kedua kelas.

# **C. Setting Penelitian**

MI Al-Fitrah merupakan sebuah madrasah swasta yang terletak di Jl. 45 RT. 15 Tamiang Layang, kecamatan Dusun Timur, kabupaten Barito Timur, provinsi Kalimantan Tengah dengan kode pos 73611.

### **D. Populasi dan Sampel Penelitian**

1. Populasi

Populasi adalah wilayah generalisasi yang terdiri atas obyek/subyek yang mempunyai kuantitas dan karakteristik tertentu yang ditetapkan oleh peneliti untuk

dipelajari dan kemudian ditarik kesimpulannya.[5](#page-2-0) Populasi dalam penelitian ini adalah keseluruhan siswa kelas IV semester genap di MI Al-Fitrah Tamiang Layang yang berjumlah 49 orang dengan rincian pada tabel berikut.

|              | Data Siswa |           |        |  |
|--------------|------------|-----------|--------|--|
| <b>Kelas</b> | Laki-Laki  | Perempuan | Jumlah |  |
| <b>IV A</b>  |            | 18        | 25     |  |
| <b>IVB</b>   |            | 16        | 24     |  |
| <b>Total</b> |            |           |        |  |

Tabel 3.1 Populasi Siswa/i Kelas IV MI Al-Fitrah

# 2. Sampel

Sampel adalah bagian anggota dari populasi yang akan diteliti. Sampel dalam penelitian ini terdiri dari siswa kelas IV A yang berjumlah 25 orang sebagai kelas eksperimen dan siswa kelas IV B yang berjumlah 24 orang sebagai kelas kontrol. Teknik sampling dalam penelitian ini menggunakan teknik *sampling* jenuh dimana seluruh anggota populasi dijadikan sebagai sampel penelitian.

# **E. Data dan Sumber Data**

- 1. Data
	- a. Data pokok, penelitian ini menggali data pokok berupa *pretest* yang berasal dari nilai ulangan semester ganjil kelas IV MI Al-Fitrah dan hasil pemahaman materi geometri bangun datar yang ditujukan pada capaian kognitif siswa melalui *posttest* serta kegiatan pembelajaran yang dilaksanakan pada kedua kelas yaitu kelas eksperimen dan kelas kontrol.
	- b. Data penunjang, yaitu foto-foto dokumentasi kegiatan pembelajaran dan media yang digunakan dalam penelitian.

<span id="page-2-0"></span> $<sup>5</sup>$  Sugiyono, h. 145.</sup>

### 2. Sumber Data

Data didapatkan melalui beberapa sumber data sebagai berikut:

- a. Responden yang terdiri dari siswa kelas IV A dan IV B di MI Al-Fitrah Tamiang Layang sebagai sampel penelitian dan guru mata pelajaran matematika sebagai observator/pengamat.
- b. Dokumen berupa foto-foto atau catatan yang mengandung data atau informasi pendukung dalam penelitian ini baik yang berasal dari guru maupun bagian administrasi atau tata usaha.

### **F. Teknik Pengumpulan Data**

Teknik pengumpulan data dalam penelitian ini adalah sebagai berikut:

1. Tes

Tes dilakukan untuk menggali sejauh mana capaian domain kognitif siswa pada materi geometri baik pada kelas eksperimen maupun kelas kontrol. Bentuk tes yang digunakan berupa soal pilihan ganda berjumlah 20 soal. Soal tes berasal dari 30 instrumen penelitian yang diuji validitas dan reliabilitasnya dengan hasil 24 soal valid dan reliabel. Kemudian dari 24 soal yang valid dan reliabel, diambil 20 soal dengan pertimbangan untuk memudahkan penilaian hasil *posttest* siswa. Adapun pedoman penilaian sebagai berikut.

- a. Jawaban benar: 5
- b. Jawaban salah: 0
- c. Nilai maksimum:  $20 \times 5 = 100$
- d. Nilai akhir siswa: Jumlah soal yang dijawab benar  $\times$  5

#### 2. Dokumentasi

Secara sederhana dokumentasi adalah teknik penggalian data melalui penelusuran data historis.[6](#page-4-0) Dokumentasi dalam penelitian ini berupa foto dan catatan atau arsip yang dibutuhkan untuk menunjang data dalam penelitian. Adapun data yang diperlukan sebagai berikut.

a. Nilai ulangan semester ganjil siswa kelas IV MI Al-Fitrah

- b. Dokumentasi kegiatan pembelajaran di kelas eksperimen dan kelas kontrol
- c. Dokumentasi media pembelajaran etnomatematika yang digunakan oleh peneliti
	- 3. Observasi

Observasi adalah kegiatan pengumpulan data melalui pengamatan panca indra.[7](#page-4-1) Hasil observasi dalam penelitian ini didapatkan melalui lembar keterlaksanaan pembelajaran yang diisi oleh guru mata pelajaran matematika selama peneliti melaksanakan pembelajaran serta melalui pengamatan panca indra yang dilakukan oleh peneliti secara langsung selama mengajar. Lembar keterlaksanaan berisi penilaian skor 1-4 untuk setiap proses pembelajaran yang telah disusun di dalam RPP sebelumnya yang kemudian akan dijumlahkan dan dihitung persentase keterlaksanaanya dengan perhitungan sebagai berikut

 $P = \frac{\text{Total Skor}}{\text{Skor Maksimum}} \times 100\%$ 

Matriks data, sumber data dan teknik pengumpulan data pada penelitian ini dapat dilihat pada tabel berikut.

<span id="page-4-1"></span><span id="page-4-0"></span><sup>6</sup> M. Burhan Bungis, *Metode Penelitian Kuantitatif* (Jakarta: Kencana, 2006), h. 144. <sup>7</sup> Bungis, h. 134.

| No. | Data                                                                                        | <b>Sumber Data</b> | TPD                             |
|-----|---------------------------------------------------------------------------------------------|--------------------|---------------------------------|
|     | Hasil posttest siswa kelas<br>eksperimen dan kelas<br>kontrol                               | Siswa              | <b>Tes</b>                      |
| 2   | Kegiatan pembelajaran<br>dengan menerapkan<br>media pembelajaran<br>berbasis etnomatematika | Guru               | Dokumentasi<br>dan<br>Observasi |
| 3   | Hasil <i>pretest</i> atau ulangan<br>semester ganjil siswa<br>kelas IV                      | Guru               | Dokumentasi                     |

Tabel 3.2 Matriks Data, Sumber Data dan Teknik Pengumpulan Data

# **G. Instrumen Penelitian**

Kisi-kisi instrumen tes pilihan ganda disusun menyesuaikan dengan silabus yang terdapat pada Lampiran 2 halaman 96 untuk mengukur pemahaman konsep materi geometri ditujukan pada hasil belajar kognitif melalui media pembelajaran berbasis etnomatematika sebagai berikut.

| <b>Kompetensi Dasar</b> | <b>Materi</b>  | <b>Indikator</b>   | <b>Nomor Soal</b> |
|-------------------------|----------------|--------------------|-------------------|
| 3.9 Mengetahui          | Pengertian dan | Menjelaskan        | 1, 2, 3, 4        |
| konsep segi banyak,     | jenis-jenis    | pengertian segi    |                   |
| segi banyak             | bangun segi    | banyak, segi       |                   |
| beraturan dan segi      | banyak         | banyak beraturan   |                   |
| banyak tidak            |                | dan segi banyak    |                   |
| beraturan               |                | tidak beraturan    |                   |
| 4.9Mengidentifikasi     |                | Mengidentifikasi   | 5, 6, 7           |
| bangun segi             |                | bangun yang        |                   |
| banyak, segi            |                | termasuk segi      |                   |
| banyak beraturan        |                | banyak, segi       |                   |
| dan segi banyak         |                | banyak berturan    |                   |
| tidak beraturan         |                | dan segi banyak    |                   |
|                         |                | tidak beraturan    |                   |
| 3.10 Mengetahui         | Keliling dan   | Menjelaskan sifat- | 8, 9, 10, 11      |
| sifat-sifat bangun      | luas bangun    | sifat bangun datar |                   |
| datar persegi,          | datar          | persegi, persegi   |                   |
| persegi panjang dan     |                | panjang dan        |                   |
| segitiga                |                | segitiga           |                   |

Tabel 3.3 Kisi-Kisi Instrumen Soal Tes

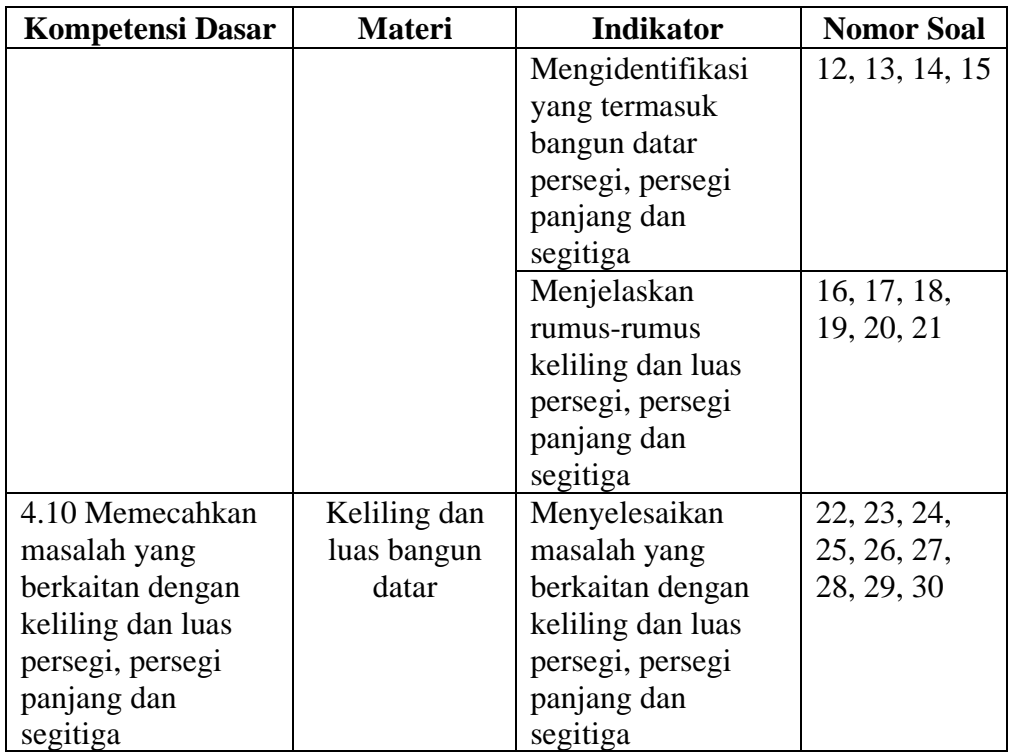

# **H. Teknik Validitas dan Keabsahan Data**

Menurut Arikunto suatu alat pengumpul data dikatakan berkualitas jika dapat diujicobakan validitas dan reliabilitasnya.<sup>[8](#page-6-0)</sup>

# **1. Uji Validitas**

Menurut Sugiyono validitas adalah suatu indeks yang menujukkan alat ukur benar-benar dapat mengukur apa yang hendak diukur.<sup>[9](#page-6-1)</sup> Sebelum peneliti melakukan uji validitas, peneliti melakukan uji ahli terlebih dahulu. Uji ahli dilakukan dengan 2 orang dosen yaitu Ibu Rahmatul Khairiah, M.Pd (validator 1) dan Bapak Ardian Trio Wicaksono, S.Si., S.Pd., M.Pd (validator 2) serta 1 orang guru mata pelajaran

<span id="page-6-0"></span><sup>8</sup> Febrinawati Yusup, "Uji Validitas dan Reliabilitas Instrumen Penelitian Kuantitatif," *Jurnal Tarbiyah : Jurnal Ilmiah Kependidikan* 7, no. 1 (24 Juli 2018): h. 17, https://doi.org/10.18592/tarbiyah.v7i1.2100.

<span id="page-6-1"></span><sup>9</sup> Sugiono, "Uji Validitas dan Reliabilitas Alat Ukur SG Posture Evaluation," *Jurnal Keterapian Fisik* 5, no. 1 (4 Mei 2020): h. 55, https://doi.org/10.37341/jkf.v5i1.167.

matematika yaitu Ibu Raudhah, S.Pd (validator 3). Uji ahli dilakukan pada seluruh instrumen tes yang berjumlah 30 soal pilihan ganda. Hasil validasi ahli akan dihitung persentasenya dengan rumus berikut.

 $P = \frac{\text{Total Skor}}{\text{Skor Maksimal}} \times 100\%$ 

Setelah dihitung maka diambil kesimpulan berdasarkan tabel kriteria kelayakan validasi ahli $10$  sebagai berikut.

| <b>Persentase</b> | <b>Kriteria</b>    |
|-------------------|--------------------|
| 86% - 100%        | Sangat Layak       |
| 76% - 85%         | Layak              |
| $60\% - 75\%$     | Cukup Layak        |
| 55% - 59%         | Kurang Layak       |
| 54%               | <b>Tidak Layak</b> |

Tabel 3.4 Kriteria Kelayakan Validasi Ahli

Adapun hasil perhitungan validasi ahli dapat dilihat pada tabel berikut.

Tabel 3.5 Hasil Validasi Ahli

| N <sub>0</sub>                               | <b>Indikator Penilaian</b>                                                                            | V1  | V <sub>2</sub> | V3   | <b>Skor</b> | <b>Skor</b><br><b>Maksimum</b> |
|----------------------------------------------|----------------------------------------------------------------------------------------------------|-----|----------------|------|-------------|--------------------------------|
| 1                                            | Materi dalam soal sesuai<br>dengan KD dan Indikator<br>pembelajaran                                   | 144 | 150            | 149  | 443         | 450                            |
| $\overline{2}$                               | Penggunaan bahasa pada<br>pernyataan/pertanyaan spesifik<br>dan tidak menimbulkan<br>penafsiran ganda | 140 | 149            | 137  | 426         | 450                            |
| 3                                            | Pertanyaan tersusun secara<br>sistematis dan tidak bias                                               | 142 | 150            | 147  | 439         | 450                            |
| $\overline{4}$                               | Pertanyaan mudah dimengerti<br>oleh siswa kelas 4                                                     |     | 150            | 141  | 424         | 450                            |
| 574<br><b>Skor Keseluruhan</b><br>599<br>559 |                                                                                                    |     |                | 1732 | 1800        |                                |
| Persentase Kelayakan Instrumen               |                                                                                                    |     |                |      | 96,22%      |                                |

<span id="page-7-0"></span><sup>10</sup> Mierna Sumiati, Anggralita Sandra Dewi, dan M. Khusni Mubarok, "Pengembangan Media Pembelajaran KARTIKRU untuk Meningkatkan Hasil Belajar Siswa Kelas III Sekolah Dasar," *JIIP - Jurnal Ilmiah Ilmu Pendidikan* 6, no. 7 (1 Juli 2023): h. 4694, https://doi.org/10.54371/jiip.v6i7.2334.

Berdasarkan tabel tersebut persentase kelayakan instrumen penelitian adalah 96,22% dengan kriteria sangat layak sebagaimana ketentuan pada tabel 3.4. Seluruh instrumen soal dinyatakan telah sesuai dengan KD, indikator dan materi yang diajarkan, bahasa yang mudah dipahami dan tersusun secara sistematis dengan beberapa catatan perbaikan. Lembar validasi ahli selengkapnya terdapat pada Lampiran 12 halaman 173.

Selanjutnya dilakukan uji coba instrumen soal kepada siswa yang berada pada kelompok setara dengan pertimbangan jenjang kelas sama dan perbandingan nilai rata-rata ulangan semester ganjil hampir seimbang di sekolah lain yakni kelas IV SDN 04 Tamiang Layang. Adapun siswa berjumlah 27 orang sehingga diketahui df=N-2, jadi dalam analisis ini mengunakan harga df untuk 25. Harga r tabel untuk df 25 dengan taraf signifikansi 5% adalah 0,3809. Hasilnya akan di uji melalui aplikasi SPSS versi 23 melalui uji *Pearson Correlation*. Adapun langkah-langkah uji validitas menggunakan program SPSS versi 23 sebagai berikut.

- a) Buka aplikasi SPSS
- b) Masukkan data pada *Data View*
- c) Klik *Variable View* kemudian isi tabel-tabel yang tersedia dengan *Name*: VAR00001-VAR00031 menjadi X001-X031 dan untuk X031 menjadi Total, *Decimals*: 0
- d) Kembali ke *Data View*
- e) Klik *Analyze*, lalu pilih *Correlate* kemudian klik *Bivariate*
- f) Masukkan semua variabel ke *Variables(s)* dan pastikan *Pearson* pada *Correlation Coefficients* telah di klik centang

g) Klik *OK* kemudian akan keluar hasil *Correlations*

Untuk melakukan validasi melalui hasil *Correlations* SPSS dengan melihat nilai teratas (rhitung) pada setiap kolom total yang kemudian dibandingkan dengan nilai r tabel. Kriteria uji validitas jika nilai rhitung > rtabel maka instrumen soal dikatakan valid dan jika $r_{\text{hitung}} < r_{\text{table}}$ maka instrumen soal dikatakan tidak valid. $^{11}$  $^{11}$  $^{11}$ Hasil Uji Validitas instrumen soal dapat dilihat pada tabel berikut.

| <b>Butir</b>   | <b>Uji Validitas</b> |         |                    |  |
|----------------|----------------------|---------|--------------------|--|
| Soal           | r hitung             | r tabel | Ket.               |  |
| $\mathbf{1}$   | 0,562                | 0,3809  | Valid              |  |
| $\overline{c}$ | 0,493                | 0,3809  | Valid              |  |
| 3              | 0,545                | 0,3809  | Valid              |  |
| 4              | 0,208                | 0,3809  | <b>Tidak Valid</b> |  |
| 5              | 0,306                | 0,3809  | <b>Tidak Valid</b> |  |
| 6              | 0,567                | 0,3809  | Valid              |  |
| 7              | 0,501                | 0,3809  | Valid              |  |
| 8              | 0,603                | 0,3809  | Valid              |  |
| 9              | 0,535                | 0,3809  | Valid              |  |
| 10             | 0,549                | 0,3809  | Valid              |  |
| 11             | 0,007                | 0,3809  | <b>Tidak Valid</b> |  |
| 12             | 0,529                | 0,3809  | Valid              |  |
| 13             | 0,550                | 0,3809  | Valid              |  |
| 14             | 0,516                | 0,3809  | Valid              |  |
| 15             | 0,361                | 0,3809  | <b>Tidak Valid</b> |  |
| 16             | 0,501                | 0,3809  | Valid              |  |
| 17             | 0,540                | 0,3809  | Valid              |  |
| 18             | 0,567                | 0,3809  | Valid              |  |
| 19             | 0,536                | 0,3809  | Valid              |  |
| 20             | 0,492                | 0,3809  | Valid              |  |
| 21             | 0,525                | 0,3809  | Valid              |  |
| 22             | 0,529                | 0,3809  | Valid              |  |
| 23             | 0,523                | 0,3809  | Valid              |  |
| 24             | 0,575                | 0,3809  | Valid              |  |
| 25             | 0,242                | 0,3809  | <b>Tidak Valid</b> |  |

Tabel 3.6 Hasil Uji Validitas Instrumen Soal T

<span id="page-9-0"></span>Budi Darma, *Statistika Penelitian Menggunakan SPSS* (Bogor: Guepedia, 2021), h. 8.

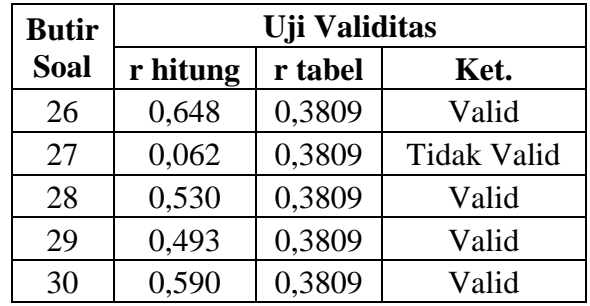

Berdasarkan hasil uji validitas pada tabel tersebut instrumen yang memenuhi persyaratan dari total 30 item yang diujikan adalah 24 item dengan kategori valid. Perhitungan selengkapnya terdapat pada Lampiran 13 halaman 176. Setelah dilakukan uji validitas, data yang valid akan diuji reliabilitasnya.

# **2. Uji Reliabilitas**

Notoatmodjo menyebutkan bahwa reliabilitas menunjukkan sejauh mana suatu alat pengukur dapat dipercaya atau diandalkan.[12](#page-10-0) Ghozali menyebutkan nilai alpha yang digunakan sebagai indikator secara umum menggunakan batas 0,60 sehingga reliabilitas suatu konstruk atau variabel ditentukan apabila memiliki nilai *Cronbach's alpha* (α) lebih dari 0,60 atau ( $\alpha$ ) > 0,60.<sup>[13](#page-10-1)</sup> Uji Reliabilitas pada instrumen penelitian ini dengan menggunakan program SPSS 23. Langkah-langkah uji reliabilitas menggunakan program SPSS versi 23 sebagai berikut.

- a) Buka aplikasi SPSS
- b) Masukkan data yang valid ke *Data View*
- c) Klik *Analyze*, lalu pilih *Scale* kemudian klik *Reliability Analysis*
- d) Pindahkan semua data ke *Items*

<span id="page-10-0"></span><sup>12</sup> Vick Ainun Haq, "Menguji Validitas dan Reliabilitas Pada Mata Pelajaran Al Qur'an Hadits Menggunakan Korelasi Produk Momenspearman Brown," *An-Nawa : Jurnal Studi Islam* 4, no. 1 (30 Juni 2022): h. 14, https://doi.org/10.37758/annawa.v4i1.419.

<span id="page-10-1"></span><sup>13</sup> Sugiono, "Uji Validitas dan Reliabilitas Alat Ukur SG Posture Evaluation," h. 59.

- e) Klik *Statistics* lalu centang *Scale if item deleted* kemudian klik Continue
- f) Pastikan *Model Alpha* kemudian klik *OK* dan akan keluar hasil uji reliabilitas

Tabel hasil dari pengujian reliabilitas yang telah dilakukan oleh peneliti sebagai berikut.

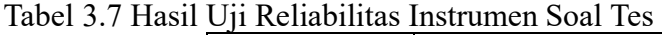

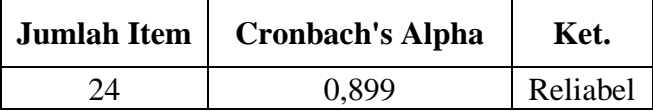

Berdasarkan tabel di atas dapat diketahui bahwa nilai *Cronbach's alpha* adalah 0,899 yang berarti ( $\alpha$ ) > 0,60 sehingga 24 instrumen soal yang valid dalam penelitian ini telah memenuhi kriteria reliabilitas dan dapat dijadikan alat instrumen untuk mengumpulkan data. Kemudian dari 24 instrumen yang valid dan reliabel, diambil 20 soal untuk dijadikan *posttest* dengan pertimbangan memudahkan penilaian akhir siswa. Adapun 20 soal yang diambil untuk dijadikan *posttest* adalah nomor 1, 2, 3 6, 7, 8, 9, 12, 13, 14, 17, 18, 19, 21, 22, 23, 24, 26, 28, dan 30. Perhitungan selengkapnya terdapat pada Lampiran 14 halaman 179.

#### **I. Teknik Analisis Data**

Teknik analisis data untuk menganalisis data hasil tes siswa menggunakan analisis statistik deskriptif dan analisis statistik inferensial yang meliputi uji normalitas, uji homogenitas, dan uji t-test.

#### **1. Analisis Statistik Deskriptif**

Analisis statistik deskriptif merupakan proses menganalisis data dengan cara mendeskripsikan atau menggambarkan data yang telah terkumpul tanpa bertujuan untuk membuat kesimpulan yang berlaku umum atau generalisasi.[14](#page-12-0) Analisis statistik dalam penelitian ini didapatkan melalui program SPSS versi 23. Adapun data yang disajikan sebagai berikut.

a. *Mean* (rata-rata)

- b. *Median* (nilai tengah)
- c. Modus (nilai yang sering muncul)
- d. Standar deviasi (simpangan baku)
- e. Nilai Minimum (nilai terendah)
- f. Nilai Maksimum (nilai tertinggi)

Langkah-langkah analisis statistik deskriptif menggunakan program SPSS

versi 23 sebagai berikut.

- a. Buka Aplikasi SPSS versi 23
- b. Masukkan data pada *Data View*
- c. Klik *Variable View* kemudian isi tabel-tabel yang tersedia dengan *Name* 1: Hasil, *Decimals*: 0, *Label*: *Pretest*/*Posttest* Kelas Eksperimen atau *Pretest*/*Posttest* Kelas Kontrol menyesuaikan dengan data yang ingin di analisis
- d. Kembali ke *Data View*
- e. Klik *Analyze*, lalu pilih *Descriptive Statistics* dan klik *Frequencies*
- f. Masukkan variabel Hasil ke *Variable(s)*
- g. Klik *Statistics*, kemudian klik tanda centang pada *Mean*, *Median*, *Mode* dan *Sum* yang ada di *Central Tendency*, lalu klik juga tanda centang pada *Std. Deviation*, *Minimum* dan *Maximum* pada *Dispersion*

<span id="page-12-0"></span><sup>14</sup> Sugiyono, *Metode Penelitian Pendidikan*, h. 241.

h. Klik *Continue* lalu *OK* kemudian akan keluar hasil analisis deskriptif.

Secara individual siswa dapat dikatakan tuntas belajar apabila mendapatkan nilai akhir  $\geq 65$  dan siswa yang mendapatkan nilai akhir < 65 termasuk dalam kategori tidak tuntas. Hasil ketuntasan belajar siswa dapat digunakan sebagai bahan refleksi dan pertimbangan oleh guru dalam penentuan proses pembelajaran yang tepat. Untuk menghitung persentase ketuntasan hasil belajar siswa secara klasikal dapat digunakan rumus berikut.

 $P = \frac{Jumlah siswa yang tuntas}{Jumleh gelumbi gigua}$  $\frac{\text{mian sawa yang tuntas}}{\text{Jumlah seluruh siswa}} \times 100\%$ 

Trianto menjelaskan bahwa ketuntasan secara klasikal apabila dalam kelas tersebut terdapat  $\geq 75\%$  siswa yang telah tuntas belajarnya dari nilai KKM yang telah ditetapkan sekolah.[15](#page-13-0)

#### **2. Analisis Statistik Inferensial**

Uji statistik inferensial adalah proses pengujian statistik yang bertujuan untuk menganalisis data dari sampel yang kemudian hasilnya diberlakukan untuk populasi atau disebut juga proses generalisasi.[16](#page-13-1) Statistik inferensial dalam penelitian ini menggunakan uji t-test untuk mengetahui ada tidaknya perbedaan yang signifikan nilai post-test pada kelas eksperimen dan kelas kontrol.

#### **a. Uji Prasyarat Analisis**

Uji prasyarat analisis merupakan langkah pertama sebelum melakukan uji statistik selanjutnya, uji ini meliputi uji normalitas dan uji homogenitas. Jika kedua

<span id="page-13-0"></span><sup>15</sup> Wilda Agnesia Panjaitan dkk., "Upaya Meningkatkan Hasil Belajar Siswa Menggunakan Model Pembelajaran Discovery Learning di Sekolah Dasar," *Jurnal Basicedu* 4, no. 4 (17 Oktober 2020): h. 1353, https://doi.org/10.31004/basicedu.v4i4.549.

<span id="page-13-1"></span><sup>16</sup> Sugiyono, *Metode Penelitian Kuantitatif, Kualitatif, dan R&D Cet. 23* (Bandung: Alfabeta, 2016), h. 149.

uji ini terpenuhi maka teknik analisis dengan statistik parametrik dapat digunakan, tetapi jika keduanya atau salah satu uji ini tidak terpenuhi maka analisis dengan statistik parametrik tidak dapat digunakan dan dapat diganti dengan analisis statistik non-parametrik.[17](#page-14-0)

## **1) Uji Normalitas**

Uji normalitas adalah uji prasyarat analisis yang bertujuan untuk mengetahui kenormalan distribusi data pada kelas yang diteliti, dalam penelitian ini uji normalitas menggunakan *Shapiro Wilk* karena jumlah sampel adalah 49 responden. Sebagaimana yang dijelaskan oleh Royston bahwa metode *Saphiro Wilk* digunakan pada sampel data yang berjumlah kurang dari 50.[18](#page-14-1) Data dapat dikatakan berdistribusi normal jika nilai sig.  $> 0.05^{19}$  $> 0.05^{19}$  $> 0.05^{19}$  sehingga apabila nilai sig.  $< 0.05$ dikatakan tidak normal. Langkah-langkah uji normalitas menggunakan program SPSS versi 23 sebagai berikut.

- a) Buka aplikasi SPSS versi 23
- b) Klik *Variable View* kemudian isi tabel-tabel yang tersedia:

*Name* 1: Hasil, *Decimals*: 0, *Label*: Hasil *Pretest*/*Posttest* Siswa *Name* 2: Kelas, *Decimals* 0, *Label*: Kelas, Klik titik tiga pada tabel *Value* kemudian isi *Value* 1: Kelas Eksperimen klik *add*, *Value* 2: Kelas Kontrol lalu klik *add*, kemudian klik *OK*

c) Kembali ke *Data View*

<span id="page-14-2"></span><span id="page-14-1"></span><span id="page-14-0"></span><sup>17</sup> Sugiyono, h. 150.

<sup>18</sup> Rahmi Ramadhani dan Nuraini Sri Bina, *Statistika Penelitian Pendidikan: Analisis Perhitungan Matematis dan Aplikasi SPSS* (Jakarta: KENCANA, 2021), h. 196.

<sup>19</sup> Ig. Dodiet Aditya Setyawan, *Petunjuk Praktikum Uji Normalitas dan Homogenitas Data dengan SPSS* (Jawa Tengah: Tahta Media Group, 2021), h. 13.

- d) Masukkan data nilai siswa pada tabel Hasil dan beri kode 1 untuk kelas eksperimen dan kode 2 untuk kelas kontrol pada tabel Kelas.
- e) Klik *Analyze*, lalu pilih *Descriptive Statistics* dan klik *Explore*
- f) Masukkan variabel Hasil ke *Dependent List* dan variabel Kelas ke *Factor List*
- g) Klik *Plots* kemudian klik tanda centang pada *Normality plots with tests* lalu klik *Continue*
- h) Klik *OK* kemudian akan keluar hasil uji normalitas

### **2) Uji Homogenitas**

Setelah diketahui tingkat kenormalan data, maka selanjutnya dilakukan uji homogenitas. Uji homogenitas digunakan untuk mengetahui tingkat kesamaan varians antara dua kelompok data atau lebih untuk menerima atau menolak hipotesis dengan membandingkan harga sig. pada *levene statistic* dengan 0,05 (sig.  $> 0.05$ <sup>[20](#page-15-0)</sup> dalam perhitungan menggunakan program SPSS versi 23. Langkahlangkah penggunaan program SPSS versi 23 untuk uji homogenitas sebagai berikut.

- a) Buka aplikasi SPSS versi 23
- b) Klik *Variable View* kemudian isi tabel-tabel yang tersedia:

*Name* 1: Hasil, *Decimals*: 0, *Label*: Hasil *Pretest*/*Posttest* Siswa *Name* 2: Kelas, *Decimals*: 0, *Label*: Kelas, Klik titik tiga pada tabel *Value* kemudian isi *Value* 1: Kelas Eksperimen dan klik *add*, *Value* 2: Kelas Kontrol lalu klik *add*, kemudian klik *OK*

c) Kembali ke *Data View*

<span id="page-15-0"></span><sup>20</sup> Setyawan, h. 14.

d) Masukkan data nilai siswa pada tabel Hasil dan beri kode 1 untuk kelas eksperimen dan kode 2 untuk kelas kontrol pada tabel Kelas.

e) Klik *Analyze*, lalu pilih *Descriptive Statistics* dan klik *Explore*

- f) Masukkan variabel Hasil ke *Dependent List* dan variabel Kelas ke *Factor List*
- g) Klik *Plots* kemudian klik tanda centang pada *Normality plots with tests*
- h) Pilih *Power estimation* pada *Spread vs Level with Levene Test* lalu klik *Continue*
- i) Klik *OK* kemudian akan keluar hasil uji homogenitas

## **b. Uji Hipotesis**

Penelitian ini bertujuan untuk mengetahui perbedaan pemahaman siswa kelas IV di MI Al-Fitrah Tamiang Layang pada kelas eksperimen dan kelas kontrol. Analisis yang digunakan adalah uji t dengan bantuan program SPSS versi 23. Syarat uji t adalah apabila data berdistribusi normal dan varians pada kedua kelompok homogen.[21](#page-16-0)

Adapun jenis analisis yang digunakan adalah *Independent Sample t-Test* dengan taraf signifikansi 5% pada *pretest/posttest* kelas eksperimen dan *pretest*/*posttest* kelas kontrol bertujuan untuk mengetahui ada tidaknya perbedaan yang signifikan antara kelas eksperimen dan kelas kontrol. Dasar pengambilan keputusan dalam uji *Independent Sample t-Test* dilihat berdasarkan perbandingan thitung dengan ttabel dan nilai sig. (2-tailed) yang dijabarkan sebagai berikut.

1) Berdasarkan perbandingan  $t<sub>hitung</sub>$  dengan  $t<sub>tablel</sub>$ 

<span id="page-16-0"></span><sup>21</sup> Magdalena Purnama Soeprajogo dan Nina Ratnaningsih, *Perbandingan Dua Rata-Rata Uji-T* (Universitas Padjajaran Bandung, t.t.), h. 4.

- a) Jika nilai thitung < t<sub>tabel</sub> maka H<sub>0</sub> diterima dan H<sub>a</sub> ditolak, yang berarti tidak terdapat perbedaan rata-rata hasil belajar kognitif siswa antara kelas eksperimen dan kelas kontrol.
- b) Jika nilai t<sub>hitung</sub> > t<sub>tabel</sub> maka H<sub>0</sub> ditolak dan H<sub>a</sub> diterima, yang berarti terdapat perbedaan rata-rata hasil belajar kognitif siswa antara kelas eksperimen dan kelas kontrol.[22](#page-17-0)
- 2) Berdasarkan nilai sig. (2-tailed)
	- a) Jika nilai sig. (2-tailed) > 0,05 maka H<sub>0</sub> diterima dan H<sub>a</sub> ditolak, yang berarti tidak terdapat perbedaan rata-rata hasil belajar kognitif siswa antara kelas eksperimen dan kelas kontrol.
	- b) Jika nilai sig. (2-tailed) <  $0.05$  maka H<sub>0</sub> ditolak dan H<sub>a</sub> diterima, yang berarti terdapat perbedaan rata-rata hasil belajar kognitif siswa antara kelas eksperimen dan kelas kontrol.

Adapun langkah-langkah uji *Independent Sample t-Test* menggunakan program SPSS versi 23 sebagai berikut.

- 1) Buka aplikasi SPSS versi 23
- 2) Klik *Variable View* kemudian isi tabel-tabel yang tersedia: *Name* 1: Hasil, *Decimals*: 0, *Label*: Hasil *Pretest*/*Posttest* Siswa *Name* 2: Kelas, *Decimals*: 0, Label: Kelas, Klik titik tiga pada tabel *Value* kemudian isi *Value* 1: Kelas Eksperimen dan klik *add*, *Value* 2: Kelas Kontrol lalu klik *add*, kemudian klik *OK*
- 3) Kembali ke *Data View*

<span id="page-17-0"></span><sup>22</sup> Soeprajogo dan Ratnaningsih, h. 13.

- 4) Masukkan data nilai siswa pada tabel Hasil dan beri kode 1 untuk kelas eksperimen dan kode 2 untuk kelas kontrol pada tabel Kelas.
- 5) Klik *Analyze*, lalu pilih *Compare Means* dan klik *Independent-Samples T Test*
- 6) Masukkan variabel Hasil ke *Test Variable(s)* dan kelas ke *Grouping Variable*
- 7) Klik *Define Groups*, ketik 1 pada group 1 dan 2 pada group 2 kemudian klik *Continue*
- 8) Klik *Options* kemudian pastikan *Confidence Interval Percentage* bernilai 95% dan pada bagian *Missing Values* yang dipilih adalah *Exclude cases analysis by analysis* lalu klik *Continue*
- 9) Klik *OK* kemudian akan keluar hasil uji *Independent Sample t-Test*